# **Il modello RLI**

#### **Richiesta di registrazione contratti di locazione e affitto di immobili**

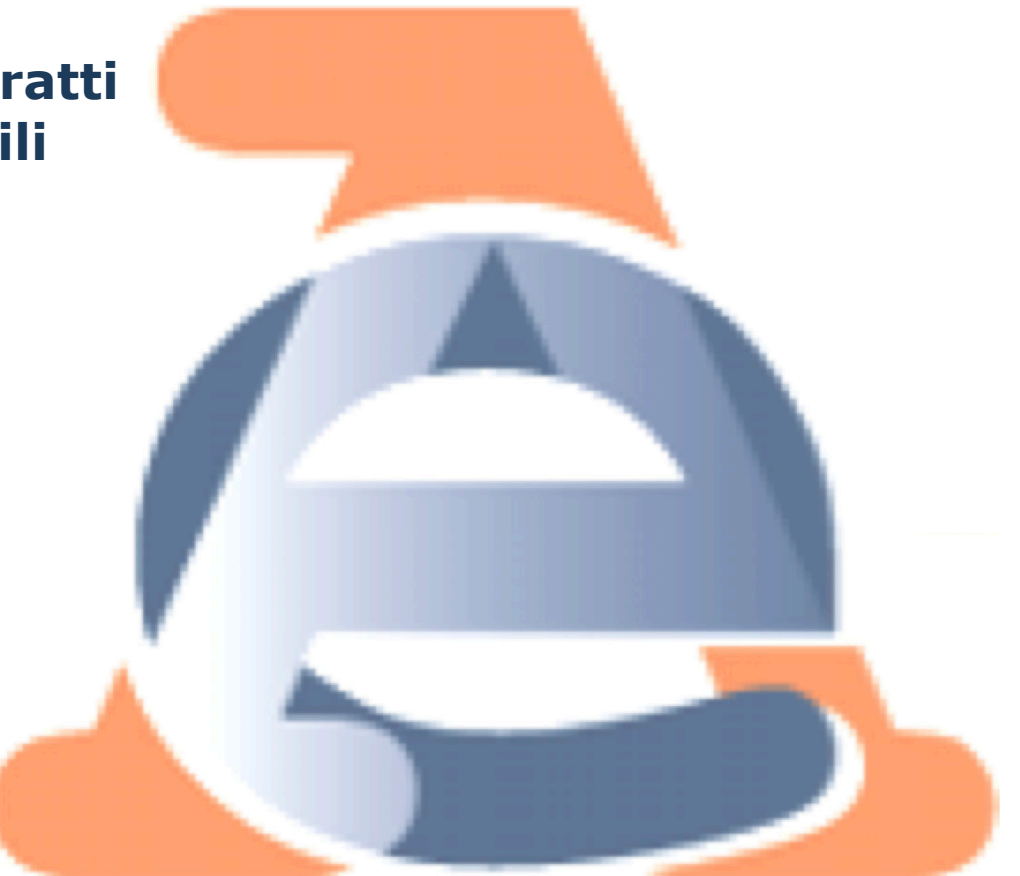

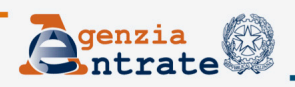

**Roma, 22 gennaio 2014** 

## **Indice**

- **Le principali novità**
- **Modalità di presentazione**
- **Il modello RLI per la registrazione dei contratti di locazione e affitto di beni immobili**
- **Il nuovo software per la registrazione dei contratti**
- **Calcolo e modalità di pagamento delle imposte**
- **Allegati e ricevute**

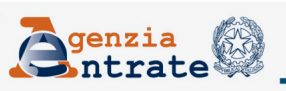

# **Le principali novità**

Dal 3 febbraio 2014 il **modello RLI** consentirà di effettuare:

- la registrazione del contratto
- l'opzione o la revoca della cedolare secca
- gli adempimenti successivi (cessione, risoluzione. ecc.)
- comunicazione dati catastali

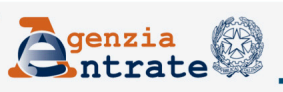

# **Le principali novità**

Il **modello RLI** sostituirà:

- Modello 69 (locazioni)
- SIRIA
- IRIS
- Pacchetto locazioni Loc Web

#### Tali prodotti sono disponibili

- in versione cartacea
- in versione "web" (in area autenticata)
- in versione "stand alone" (da installare su PC)

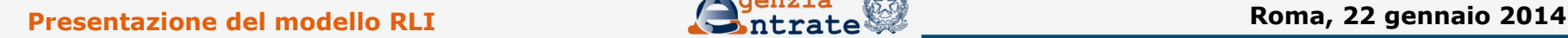

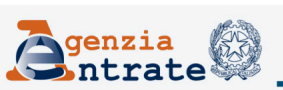

# **Modalità di presentazione**

Dal 3 febbraio è prevista la dismissione:

- del **modello 69** (limitatamente alla richiesta di registrazione di contratti di locazione e affitto)
- di tutti i prodotti web:
	- **Siria web**
	- • **Iris web**
	- • **Locweb**

Dal 1° aprile 2014 saranno dismesse anche le versioni "stand alone" dei software:

- **Siria**
- • **Iris**
- • **Pacchetto Locazioni**

**Presentazione del modello RLI integrato del modello RLI integrato del medio 2014** 

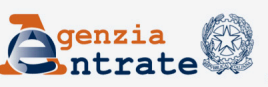

# **Modalità di presentazione**

- Il modello è presentato in modalità telematica:
- •direttamente
- •tramite i soggetti indicati nell'articolo 15 del decreto direttoriale del 31 luglio 1998.

La presentazione telematica del modello può essere effettuata anche presso gli uffici dell'Agenzia delle entrate da parte dei soggetti non obbligati alla registrazione telematica dei contratti di locazione.

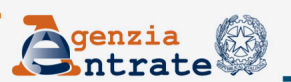

Il modello è composto da quattro quadri:

-**Quadro A** "Dati generali" -**Quadro B** "Soggetti" -**Quadro C** "Dati degli immobili" -**Quadro D** "Locazione ad uso abitativo e opzione/ revoca cedolare secca"

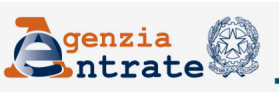

Nel Quadro A "Dati generali" vanno indicati: •Pagamento intera durata – eventi eccezionali – casi particolari •ufficio territoriale •tipologia del contratto •la data di stipula e la durata della locazione •garanzie prestate da terzi •i dati del richiedente la registrazione •dati dell'eventuale intermediario

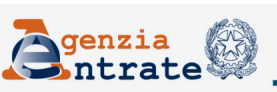

- Nel Quadro B "Soggetti" vanno indicati:
- •I dati del locatore •I dati del conduttore

Nel Quadro C "Dati degli immobili" vanno indicati:

•I dati catastali dell'immobile principali e delle relative pertinenze

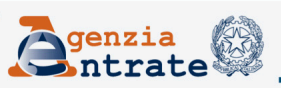

Nel Quadro D "Locazione ad uso abitativo e opzione/revoca cedolare secca" devono essere indicati:

•Il numero d'ordine dell'immobile •Il numero d'ordine del locatore •Quota di possesso dell'immobile

Inoltre va barrata la casella dedicata alla scelta dell'opzione per la cedolare secca

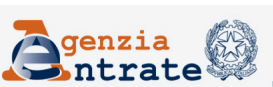

Inoltre nel Quadro D, nella parte dedicata alla «DICHIARAZIONE DEI LOCATORI», deve essere riportato per ogni locatore:

•Il codice fiscale •La firma autografa

**Presentazione del modello RLI Contra del modello RLI** Roma, 22 gennaio 2014

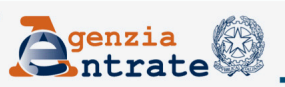

#### **Il software**

In caso di registrazione al modello deve essere allegato un unico file. L'allegazione del file è facoltativa in presenza di:

•un contratto di locazione di immobile ad uso abitativo •massimo 3 locatori

- •massimo 3 conduttori
- •un immobile urbano principale
- •un numero massimo di 3 pertinenze

Tutti gli immobili devono essere censiti con attribuzione di rendita.

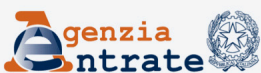

#### **Allegati**

In caso di registrazione al modello deve essere allegato un unico file, in formato TIF e/o TIFF e PDF/A (PDF/A-1a o PDF/ A-1b), contenente i seguenti documenti:

•copia del contratto sottoscritto dalle parti; •copia di eventuali ulteriori documenti (ad esempio: scritture private, inventari, mappe, planimetrie e disegni).

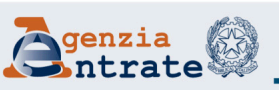

#### **Calcolo e pagamento delle imposte**

Il prodotto di compilazione calcola automaticamente le imposte da versare in sede di registrazione e richiede l'indicazione degli estremi del conto corrente, acceso presso una delle banche convenzionate o presso Poste Italiane Spa.

Le imposte così calcolate saranno addebitate sul conto corrente indicato in fase di registrazione.

A seguito del versamento on line il contribuente ottiene una ricevuta contenente l'esito dell'addebito comunicato dalla banca (o posta).

**Presentazione del modello RLI** and a superior controllo a controllo a controllo Roma, 22 gennaio 2014

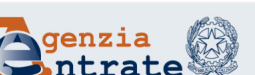

#### **Calcolo e pagamento delle imposte**

Nei casi di registrazione in ufficio in alternativa all'addebito in conto è possibile versare le imposte con:

•F24 ELIDE (dal 1° febbraio 2014) •F23 (fino al 31 dicembre 2014)

A partire dal 1° gennaio 2015 i suddetti versamenti sono effettuati esclusivamente con il modello F24 ELIDE.

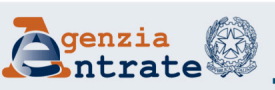

#### **Ricevute**

Il servizio telematico restituisce, immediatamente dopo l'invio, un messaggio che conferma l'avvenuta trasmissione del file.

In seguito, fornisce al contribuente un'altra comunicazione che, in assenza di errori, conferma l'avvenuta registrazione del contratto.

Quest'ultima comunicazione contiene gli estremi di registrazione del contratto e il numero di protocollo telematico.

In alternativa la comunicazione contiene le segnalazioni e gli eventuali motivi di scarto.

Le ricevute sono disponibili sul sito web del servizio telematico Entratel o Fisconline, nell'apposita sezione "Ricevute".

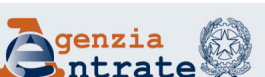